# ESERCITAZIONE LEZ. 05

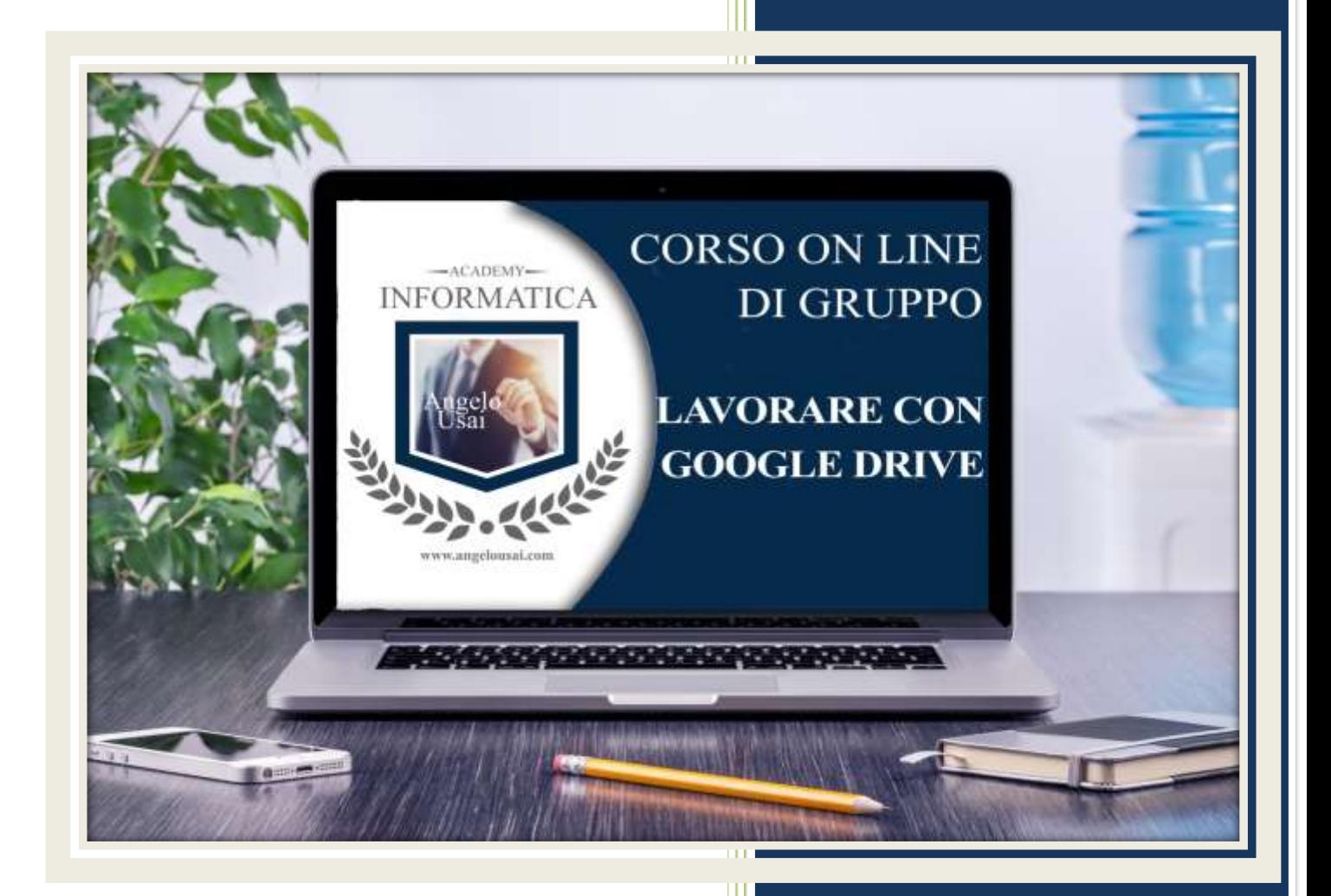

academyinformatica.net

### TRACCIA PER ESERCITAZIONE LEZ. 05

#### **I° ESERCIZIO**

- Dal proprio P.C. accedere a Drive e, da Speciali, aprire il file "TESTI DIGITALI ON CLOUD"
- Sostituire il testo presente sotto gli ultimi Titoli che vi ho trovate già inseriti, una vostra descrizione quanto più dettagliata ed esplicativa possibile
- Chiudere il file ed uscire quindi da Drive (*avendo condiviso il lavoro con me, avrò modo di vedere in tempo reale tutte le implementazioni ed eventualmente corroborarle con mie indicazioni/suggerimenti/correzioni)*

#### **II° ESERCIZIO**

- Accedere al proprio DRIVE e, da Speciali, aprire il file "DOCUMENTAZIONE PERSONALE"
- Inviare il testo in formato PDF all'indirizzo mail: info@angelousai.com, mettendo come TESTO se lo svolgimento di questo lavoro vi è stato chiaro

#### **III° ESERCIZIO**

 Inviare una mail all'indirizzo: info@angelousai.com, mettendo come OGGETTO "Considerazioni V° Lezione" seguito dal vostro nome e cognome, come TESTO una considerazione globale sull'importanza di gestire i propri Testi Digitali con Documenti di Google e se vi ritrovate i lavori fatti fino ad ora anche sullo SmartPhone

## **Buon lavoro!**

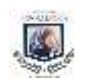